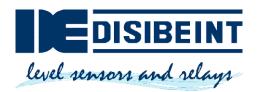

# **USER MANUAL**

# dePACK

Instructions on the operation and configuration of dePACK

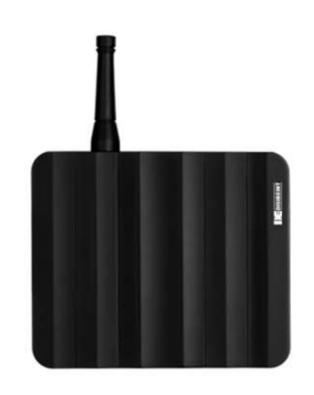

 $Document: manual\_depack\_es$ 

Revision: 02

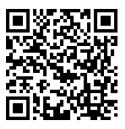

### **DISIBEINT**

Segle XX, 91 08032 Barcelona 934 560 995 disibeint@disibeint.com www.disibeint.com

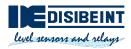

# Content

| 1  | SA       | AFETY AND MAINTENANCE                 | 3  |
|----|----------|---------------------------------------|----|
| 1  | .1       | Before starting                       | 3  |
| 1  | .2       | AUTHORIZED PERSONNEL                  | 3  |
| 1  | .3       | OBJECTIVE OF THE MANUAL               | 4  |
| 1  | .4       | Notice against misuse                 |    |
|    | .5       | GENERAL SAFETY INSTRUCTIONS           |    |
|    | .6       | SAFE USE OF THE EQUIPMENT             |    |
|    | .7       | Installation                          |    |
|    | .8<br>.9 | RECYCLING                             |    |
|    |          | ENERAL DESCRIPTION                    |    |
| 2  |          |                                       |    |
| 3  |          | IAIN FEATURES                         |    |
| 4  | ID       | PENTIFICATION TAG                     | 7  |
| 5  | LE       | EDS                                   | 7  |
| 6  | DI       | IMENSIONS                             | 8  |
| 7  |          | ECHNICAL CHARACTERISTICS              |    |
| 8  |          | ECTRICAL CONNECTION                   |    |
|    |          |                                       |    |
| 9  |          | OWER CONNECTOR                        |    |
| 10 |          | ANTENNA CONNECTOR                     | 11 |
| 11 |          | ETHERNET CONNECTOR                    | 11 |
| 12 |          | SIM CARD READER                       | 11 |
| 13 |          | RS-232/RS-485 CONNECTOR               | 12 |
| 14 |          | CONNECTION EXAMPLES                   | 13 |
| 1  | 4.1      | CONDUCTIVE INPUTS                     | 13 |
| 1  | 4.2      | 4-20mA Input                          | 13 |
| 1  | 4.3      | POTENTIOMETRIC INPUT                  | 13 |
| 1  | 4.4      |                                       |    |
|    | 4.5      |                                       |    |
| 1  | 4.6      | CAPACITIVE INPUTS                     | 14 |
| 15 |          | CONNECT TO THE SAME NETWORK AS DEPACK | 15 |
| 1  | 5.1      | WI-FI                                 | 15 |
| 1  | 5.2      |                                       |    |
|    | 5.3      |                                       |    |
| 1  | 5.4      |                                       |    |
| 16 |          | ACCESS NODE-RED                       | 16 |
| 17 |          | ACCESS TO DASHBOARD                   | 17 |
| 18 |          | ACCESS TO WEBADMIN (CONFIGURATOR)     | 18 |

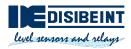

| 19   | WI-FI CONFIGURATION | 19 |
|------|---------------------|----|
| 19.1 | STA MODE            | 19 |
| 19.2 | AP MODE             | 20 |
| 20   | ETHERNET            | 21 |
| 21   | GPRS CONFIGURATION  | 22 |
| 21.1 | OPERATOR APNS TABLE | 25 |

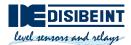

# 1 Safety and maintenance

These instructions provide necessary information for assembly, connection, commissioning, and configuration, as well as important information for maintenance, troubleshooting, and user safety. For this reason, it is necessary to read it before start-up and always keep it close at hand in the vicinity of the equipment as an integral part of the product.

#### 1.1 Before starting

Please read these instructions before unpacking and putting the instrument inside into operation. Follow the instructions as described in this document.

The equipment must only be handled by qualified personnel, familiar with this type of instructions and in accordance with the specific health, safety and accident prevention regulations regulated for the area where it is located.

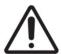

#### Attention:

The sections indicated with this symbol must be read carefully.

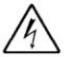

This symbol indicates danger of electric shock.

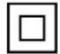

This symbol indicates that the equipment is protected by double insulation.

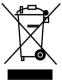

Equipment under European directive 2012/19/EC. At the end of its useful life, do not leave the equipment in a household waste container. It is necessary to follow the local regulations regarding the recycling of electronic equipment.

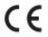

Complies with the relevant European directive.

### 1.2 Authorized personnel

All the operations described in this documentation must be carried out exclusively by qualified personnel authorized by the owner of the installation. During work on and with the device it is always necessary to use the necessary protective equipment.

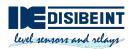

### 1.3 Objective of the manual

This manual explains the general guidelines that must be considered for the installation, start-up and correct operation of dePACK. Contact us if you need more information.

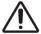

### 1.4 Notice against misuse

In the event of inappropriate or unforeseen use of this equipment, it is possible that specific risks for each application may arise from it, for example, a tank overflow due to poor assembly or poor configuration. This may result in material, personal or environmental damage. The computer's protection properties may also be affected.

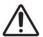

### 1.5 General safety instructions

The equipment corresponds to the level of technical development under consideration of the regulations and directives in force. The operation of this equipment is only allowed in an impeccable and safe technical state.

The owner is responsible for the perfect functioning of the equipment. In case of use in aggressive or corrosive environments in which a malfunction of the equipment may give rise to possible risks, the owner must guarantee the correct operation of the equipment by taking the appropriate measures.

The user must comply with the safety instructions in this instruction manual, the specific installation regulations of each country and the current safety and accident prevention regulations.

For security and guarantee reasons, any manipulation that goes beyond what is described in the instruction manual must be carried out by personnel authorized by the manufacturer. Remodeling or changes carried out on your own are explicitly prohibited.

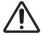

#### 1.6 Safe use of the equipment

Risk of injury!

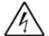

- Disconnect power from the equipment before handling it.
- Operate the equipment only if it is in an impeccable technical condition, without errors or failures.
- The person responsible for handling the equipment without interference is the operator.

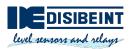

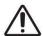

#### 1.7 Installation

The installation of the equipment is carried out on a DIN rail, leaving all the connections inside an electrical panel. The equipment must be connected to a power supply circuit protected with type gl (IEC 269) or type M fuses, between 0.5 and 2 A. It must be fitted with a magnetothermal switch or equivalent device to disconnect the equipment from the power supply network. The power supply and voltage measurement circuit must be connected with a cable with a minimum section of 1 mm<sup>2</sup>.

Do not install the equipment inside a metallic box in case you want to use wireless communications (GPRS and WiFi), as this would make it difficult for it to function correctly.

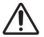

#### 1.8 Maintenance

Remove dirt from the box from time to time.

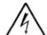

When carrying out cleaning, keep the following in mind:

- Disconnect power from the equipment before handling it.
- Only use cleaning agents that do not damage the casing, the type plate or the seals.
  - Use only cleaning methods that correspond to the degree of protection.

### 1.9 Recycling

The packaging is made of cardboard and wood, compatible with the environment and recyclable. Eliminate waste packaging material produced through specialized recycling companies.

Electronic products can NOT be thrown away because they are recyclable, in addition to their impact on the environment.

Hand over the equipment directly to a specialized recycling company and do not use municipal collection points for this.

First remove any batteries that may be present, whenever possible to remove them from the equipment, and proceed to dispose of them separately in the proper manner.

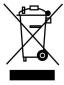

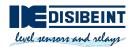

### 2 General description

dePACK is an industrial IoT controller equipped with a high-performance control unit with a fully integrated Yocto Linux system and Node-RED software.

The device includes RS-232/485 serial communications, 10/100 Ethernet network interface, and quad-band GPRS and Wi-Fi wireless communications. Ideal for fog computing applications where it is required to monitor, control and send data.

Regarding inputs, it contains Conductive, PNP, Namur, 4..20mA, potentiometric and capacitive to connect the necessary sensors for a multitude of applications.

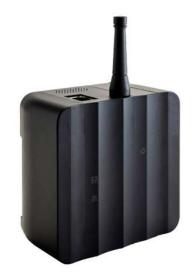

### 3 Main features

- ARM CORTEX-A7 700 Mhz.
- 256 MB DDR3 memory.
- 512 MB NAND flash memory
- High performance embedded system integrated with Linux Yocto
- GPRS, digital and analog I/O of different types.
- Wifi.
- RS-232/485 from 9600 to 115200 bps.
- 10/100Mbps Ethernet port.
- Node-RED integrated.

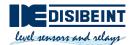

# 4 Identification tag

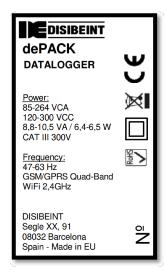

### 5 Leds

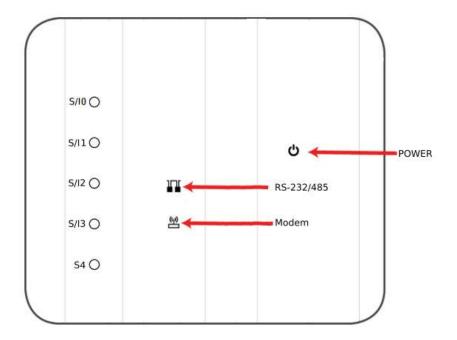

| Led           | Description                       |
|---------------|-----------------------------------|
| Power         | On: Green                         |
| RS-232/RS-485 | Data transmission: Red            |
|               | Data reception: Green             |
| Modem         | Data transmission: Red            |
|               | Data reception: Green             |
| S/Ix          | If Sx= True and Ix = False: Green |
|               | If Sx= False and Ix = True: Blue  |
|               | If Sx= True and Ix = True: White  |
| S4            | If S4= True: Green                |

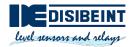

# 6 Dimensions

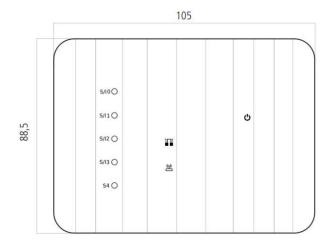

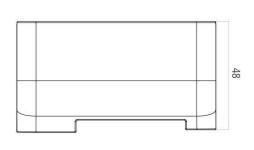

# 7 Technical characteristics

| Electrical data                       |                                     |
|---------------------------------------|-------------------------------------|
| Power supply                          | 85 264 VAC                          |
| Frequency                             | 47 63 Hz                            |
| Maximum consumption                   | 4,6 7,5 VA                          |
| Control unit                          |                                     |
| СРИ                                   | ARM Cortex-A7 700 MHz               |
| RAM memory                            | 256 MB DDR3                         |
| Flash memory                          | 512 MB NAND                         |
| Clock                                 | RTC with battery to save time       |
| Environmental conditions              |                                     |
| Temperature                           | -20 +50 ºC                          |
| Humidity                              | 5 % 95 %                            |
| Maximum working altitude              | 2000 m                              |
| Mechanical data                       |                                     |
| Surround material                     | UL94-V0 self-extinguishing plastic  |
| Protection degree                     | IP20                                |
| Dimensions                            | 105 x 88,5 x 48mm                   |
| Weight                                | 180 g                               |
| Mounting                              | DIN rail                            |
| Characteristics and electrical safety |                                     |
| Electrical safety                     | CAT III 300 V according to EN 61010 |
| Electric shock protection             | Double insulation class II          |
| Isolation                             | 3 kVCA                              |

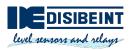

| Serial interface           |                                                                                                    |
|----------------------------|----------------------------------------------------------------------------------------------------|
| Туре                       | RS-485 three threads (A+/S GND/ B-) (RX/GND/TX)                                                                                                    |
| Transmission speed         | 9600 / 19200 bps configurable                                                                                                    |
| Wireless interface         |                                                                                                    |
| Wi-Fi                      | 802.11 b/g/n (2,4 GHz)                                                                                                    |
| Network interface          |                                                                                                    |
| Туре                       | Ethernet                                                                                                    |
| Speed                      | 10/100 Mbps                                                                                                    |
| Conductive inputs          |                                                                                                    |
| Number and type            | 5 inputs for conductive probes                                                                                                    |
| Resolution                 | 12 bits (4096 points)                                                                                                    |
| Configurable inputs        |                                                                                                    |
| Number and type            | 4 configurable inputs for Namur, PNP and capacitive sensors                                                                                                    |
| Resolution                 | 12 bits (4096 points)                                                                                                    |
| Analog input (AIO)         |                                                                                                    |
| Number and type            | 1 analog input 020 mA / 420 mA                                                                                                    |
| Resolution                 | 12 bits (4096 points)                                                                                                    |
| Potentiometric input (AI1) |                                                                                                    |
| Number and type            | 1 Potentiometric input                                                                                                    |
| Resolution                 | 12 bits (4096 points)                                                                                                    |
| Voltage outputs            |                                                                                                    |
| Voltage                    | 2 of 8V2 and 1 of 24V                                                                                                    |
| Regulations                |                                                                                                    |
|                            | IEC 60664, VDE 0110, UL 94, EN-61010-1, EN 55011, EN 61000-4-3, EN 61000-4-11, EN 61000-6-4, EN 61000-4-2, EN 61000-6-2, EN 61000-6-1, EN 61000-6-3, EN 61000-4-5 -CE |

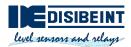

### 8 Electrical connection

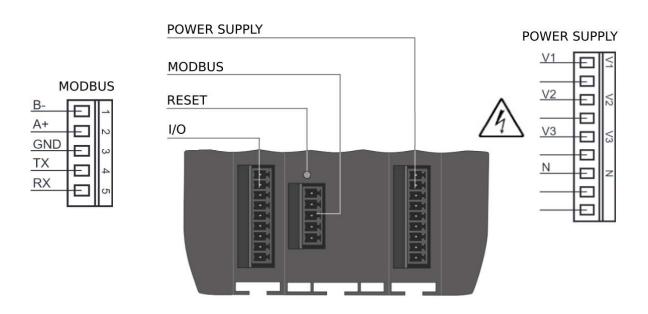

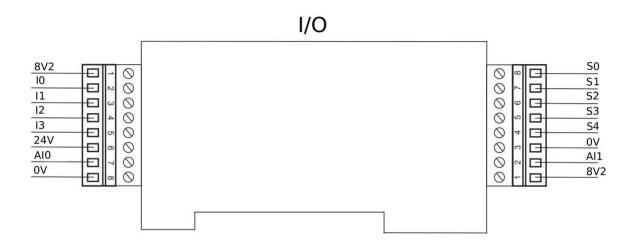

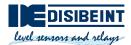

### 9 Power connector

It can be powered with single-phase or three-phase connection:

Single phase: wire V3 and N

• Three-phase: wire connectors V1, V2, V3 and N.

#### 10 Antenna connector

To install the external antenna, simply screw the connector clockwise.

### 11 Ethernet connector

The equipment has an Ethernet port that allows access to dePACK from the outside.

### 12 SIM card reader

dePACK requires a SIM card (1FF) to operate on a mobile network.

The SIM card reader slot is located on the back of dePACK. A SIM card must be inserted into the SIM card holder. To insert a SIM card, insert the card with the contacts facing up and the shorter end in. The card should not protrude once it has been inserted correctly.

Once the SIM card is installed, you can enable mobile data connectivity.

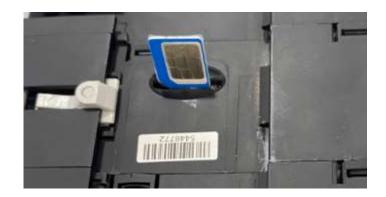

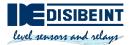

# **13 RS-232/RS-485 connector**

To use RS232 or RS485 follow the connection diagram:

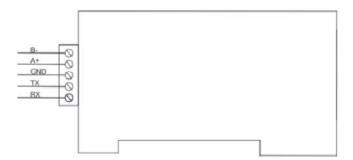

In this example, an SBL8 230 with RS-485 communication is connected to the dePACK Modbus connector. This connection must be made using a shielded cable to connect the shield to the dePACK GND, the other end of the shield must not be connected.

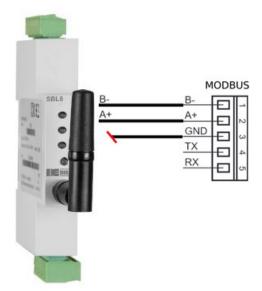

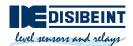

# **14 Connection examples**

### 14.1 Conductive inputs

Example connection of a two-contact NR conductive probe.

C1 = Contact 1

C2 = Contact 2

CMN = Common

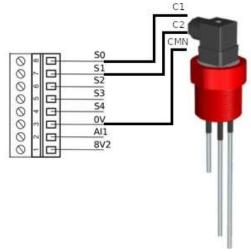

### 14.2 4-20mA Input

Example connection of a TMN magnetic transducer with 4-20 mA output.

+ = Positive

AO = 4-20 mA output

- = Negative

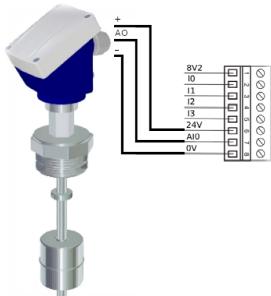

### 14.3 Potentiometric input

Example connection of a TMR magnetic transducer with potentiometric output.

+ = Positive

AO = Potentiometric output

- = Negative

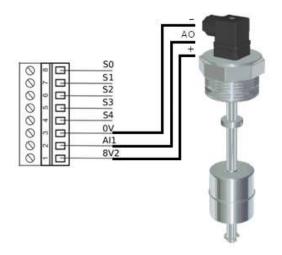

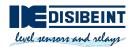

### 14.4 PNP inputs

Example connection of a SCM capacitive sensor with PNP/NPN output.

To use PNP inputs, the Ix inputs must be configured using Node-RED to be of this type.

+ = Positive

NO = Normally open PNP output

- = Negative

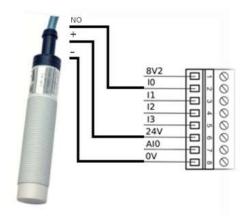

### 14.5 Namur inputs

Example connection of an inductive sensor with Namur output.

To use Namur inputs, the Ix inputs must be configured using Node-RED to be of this type.

+ = Positive

NO = Exit Namur

- = Negative

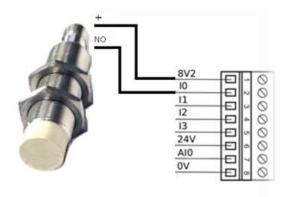

### 14.6 Capacitive inputs

Example connection of a capacitive sensor.

To use Capacitive inputs, the Ix inputs must be configured using Node-RED to be of this type.

- + = Positive
- = Negative

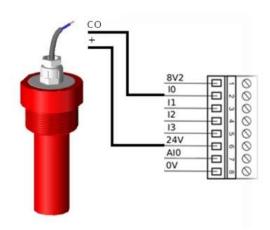

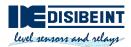

#### 15 Connect to the same network as dePACK

To connect to dePACK it is necessary that the device from which you want to connect (PC, mobile, etc..) is in the same network as dePACK. There are 4 different ways to do this:

#### 15.1 Wi-Fi

If you connect dePACK to a Wi-Fi network, the router will assign you an IP (E.g. 192.168.1.34). Your device must be connected to the same network as dePACK in order to interact with each other.

#### 15.2 Ethernet

If you connect dePACK to a network via Ethernet, the dePACK router will assign you an IP (E.g. 192.168.1.34). Your device must be connected to the same network as dePACK in order to interact with each other.

#### 15.3 Ethernet point to point

If a device is connected directly to dePACK via an Ethernet cable, it generates a network in which its IP is 10.1.10.1. To interact with dePACK you must change the IP of your device to 10.1.10.x (i.e. 10.1.10.10).

### 15.4 Access point

dePACK comes from the factory in 'Access point' mode. In this mode, dePACK generates its own Wi-Fi network to which the device can connect to communicate. In this network, the IP 192.168.137.1 is assigned to dePACK by default.

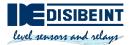

### 16 Access Node-RED

Node-RED is the tool with which dePACK is programmed.

To access Node-RED our device must be on the same network as dePACK. There are two options to access:

Write the address in the browser: dePACK-xxxxxx:1880
 Being xxxxxx the last 6 characters of the dePACK MAC

depack-7a34dc:1880,

• If the IP address on the network of dePACK is known, write the address in the browser "ip":1880

192.168.137.1:1880,

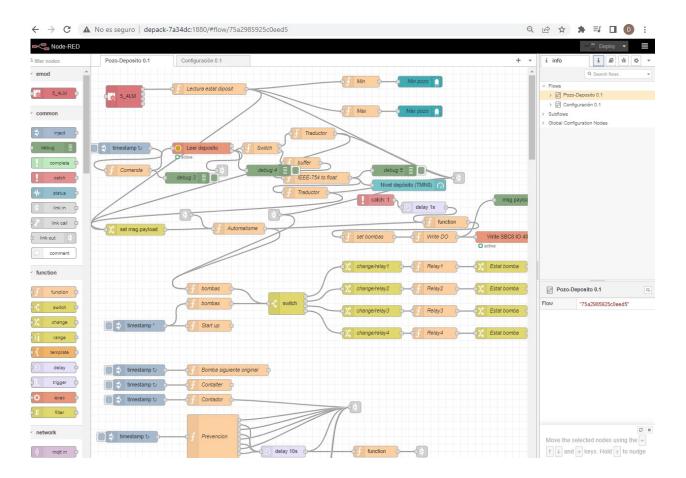

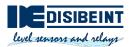

### 17 Access to dashboard

The control panel is the portal from which the status of the application running in dePACK is viewed and controlled.

To access the control panel our device must be on the same network as dePACK. There are two options to access:

Write the address on the browser: dePACK-xxxxxx:1880/ui
 Being xxxxxx the last 6 characters of the dePACK MAC

depack-7a34dc:1880/ui,

• If the IP address on the network of dePACK is known, write the address in the browser: "ip":1880/ui

192.168.137.1:1880/ui/

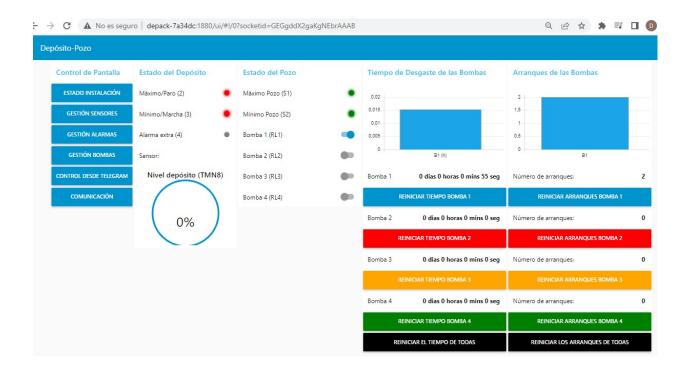

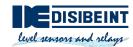

# 18 Access to WebAdmin (Configurator)

WebAdmin is the portal from which all Wi-Fi and Ethernet settings of the dePACK are viewed and configured.

To access WebAdmin our device must be on the same network as dePACK. There are two options to access:

Write the address in the browser: dePACK-xxxxxx:80
 Being xxxxxx the last 6 characters of the dePACK MAC.

depack-7a34dc/80

• If the IP address of the dePACK is known on the network, write the address in the browser: "ip":80

192.168.137.1/80

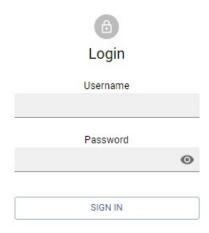

Once in the WebAdmin, it asks us for a username and a password.

- Username: admin

Password: depack

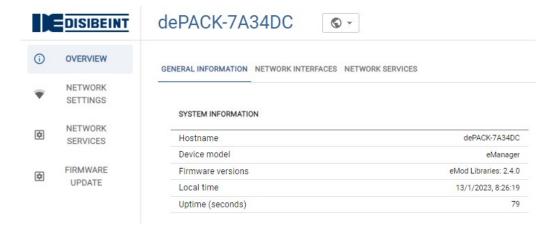

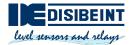

### 19 Wi-Fi configuration

The dePACK Wi-Fi settings are found and modified in WebAdmin. It has two Wi-Fi modes: STA mode and AP mode.

#### 19.1 STA mode

In this mode, dePACK connects to an external Wi-Fi network.

- 1. To configure the STA mode, you must access the WebAdmin (review the section "Access to WebAdmin").
- 2. Once inside the WebAdmin, you must select the "Network settings" section and within it the "WiFi" box.

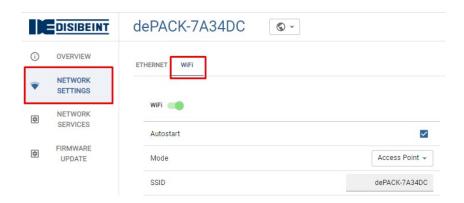

3. Then select the Station mode.

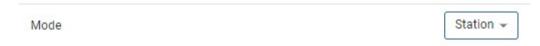

4. Scan available Wi-Fi networks and select the desired one.

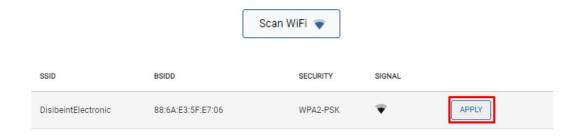

5. Finally enter the Wi-Fi network password and save the changes.

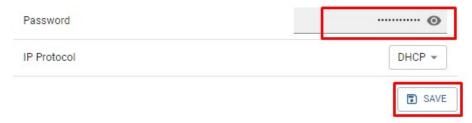

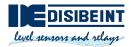

#### 19.2 AP mode

dePACK comes from the factory in AP (Access point) mode. When in this mode, dePACK generates its own Wi-Fi network (without an internet connection) to which another device can connect to interact with dePACK.

- 1. To configure this mode, you must access WebAdmin (see section "Access WebAdmin")
- 2. Once inside WebAdmin, you must select the "Network settings" section and within this the "WiFi" box.

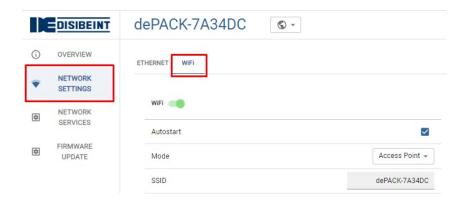

3. Then select Access point mode.

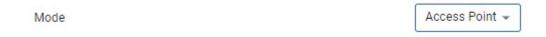

4. Finally enter the password that will have the network generated by dePACK and save changes.

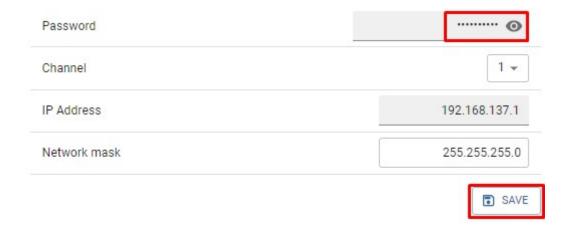

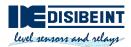

### 20 Ethernet

The dePACK Ethernet settings are found and modified in WebAdmin. The dePACK IP within the Ethernet network can be configured as dynamic or static.

- 1. To configure the type of IP, you must access WebAdmin (review the section "Access WebAdmin")
- 2. Once inside WebAdmin, select the "Network settings" section and click on the Ethernet box.

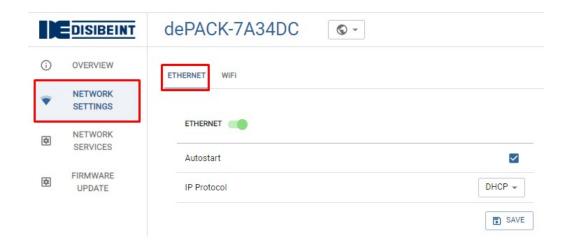

3. Then choose the type of IP you want in "IP Protocol"

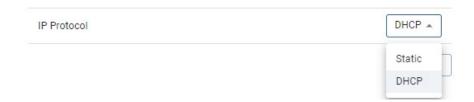

4. In the case of choosing dynamic IP (DHCP) just click on "save" to save the changes.

In the case of choosing static IP, you will have to complete the pop-up fields and then save the changes.

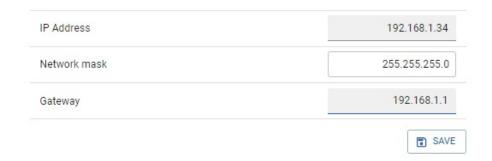

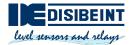

### 21 GPRS configuration

To configure dePACK's GPRS you must connect to it using an SSH client. For example:

- OpenSSH command line client (the ssh command): An open source implementation that is typically included with MacOS and Linux distributions.
- Putty: a free implementation for Windows.
- SecureCRT: a commercial implementation with a free trial for Windows, Mac and Linux
  - To connect we will open our SSH client (in this case PUTTY) In host name we will introduce the IP
    of the dePACK, we will choose SSH connection and the "port" 22 and finally we will click on
    "open".

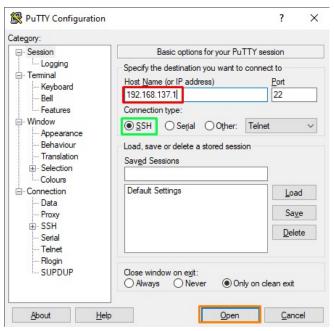

2. Once connected we must log in:

- Username: root- Password: dePACK

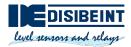

3. Create the network operator file name and fill in the APN name. For example, apn.EXAMPLE. Check the "Operator APNs table" section to find out which APN to use.

echo 'AT+CGDCONT=1,"IP","operator\_apn"' > /etc/ppp/chatscripts/apn.EXAMPLE

```
root@dePACK-7A2A8C:~# echo 'AT+CGDCONT=1,"IP","movistar.es"' > /etc/ppp/chatscri
pts/apn.EXAMPLE
```

Assign the symbolic link apn to point to the newly created file:

In -sf /etc/ppp/chatscripts/apn.EXAMPLE /etc/ppp/chatscripts/apn

```
root@dePACK-7A2A8C:~# ln -sf /etc/ppp/chatscripts/apn.EXAMPLE /etc/ppp/chatscripts/apn
```

If the APN requires a username and password, follow steps 3.1 and 3.2:

3.1. Edite the mobile authentication file using:

nano /etc/ppp/peers/mobile-auth

Type your username on the 'user' field.

Write your password on the 'password' field.

Save and exit: CTRL + X. Confirm save with Y.

```
GNU nano 4.9.3 /etc/ppp/peers/mobile-auth

file /etc/ppp/options-mobile
user "your_usr"
password "your_pass"

connect "/usr/sbin/chat -v -t15 -f /etc/ppp/chatscripts/mobile-modem.chat"

[ Read 4 lines ]

^G Get Help ^O Write Out ^W Where Is ^K Cut Text ^J Justify ^C Cur Pos
^X Exit ^R Read File ^\ Replace ^U Paste Text^T To Spell ^ Go To I
```

3.2. Use this command:

In -sf /etc/ppp/peers/mobile-auth /etc/ppp/peers/provider

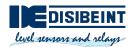

4. If the SIM requires a PIN code, create a PIN code file with the correct PIN:

```
echo 'AT+CPIN=PIN' > /etc/ppp/chatscripts/pin.CODE
```

Assign the symbolic link pin to point to the newly created file:

In -sf /etc/ppp/chatscripts/pin.CODE /etc/ppp/chatscripts/pin

If the SIM card does not require a PIN code, assign the symbolic link pin to pin.NONE:

In -sf /etc/ppp/chatscripts/pin.NONE /etc/ppp/chatscripts/pin

5. Use this command to start the ppp service and connect to the mobile network:

systemctl start ppp@provider.service

If you need to connect automatically at every startup, you must enable the service:

systemctl enable ppp@provider.service

6. Check the status of the connection and the assigned IP address using this command:

ip a | grep ppp0

```
root@dePACK-7A2A8C:~# ip a | grep ppp0
6: ppp0: <POINTOPOINT,MULTICAST,NOARP,UP,LOWER_UP> mtu 1280 qdisc pfifo_fast sta
te UNKNOWN group default qlen 3
   inet 83.48.174.50 peer 192.168.254.254/32 scope global ppp0
root@dePACK-7A2A8C:~#
```

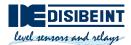

### 21.1 Operator APNs table

This table shows the APNs, users and passwords of the mobile operators that Disibeint recommends.

| Mobile operator | APN name     | User     | Password |
|-----------------|--------------|----------|----------|
| Movistar 1      | movistar.es  | MOVISTAR | MOVISTAR |
| Vodafone        | airtelwap.es | wap@wap  | wap125   |
| Orange          | orangeworld  | orange   | orange   |